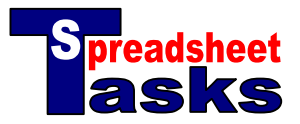

The information in the table shows student scores in four subject areas. All scores are percentages.

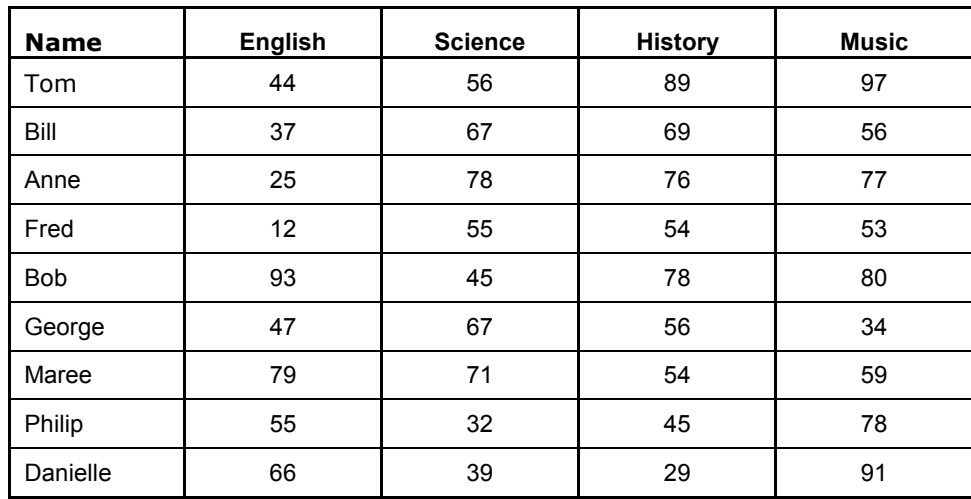

## **Tasks**

- **a.** Open a new spreadsheet and copy the data.
- **b.** Click on cell G2 (missing a column on the right). Calculate the **average** score for the first student, divided by 100 (use the formula =AVERAGE(B2:E2)/100). Fill down the column. Add the heading 'Average' to G1.  *NB. You need to divide by 100 because the original scores will not be formatted as percentages.*
- **c.** Format the 'Averages' as **percentages** by selecting the cells and clicking on the % icon.
- **d.** Click on cell H2. Use the formula =MAX(B2:E2)/100 to calculate the student's highest mark divided by 100. Fill down. Format as percentages.
- **e.** Click on cell I2. Use the formula =MIN(B2:E2)/100 to calculate the student's lowest mark divided by 100. Fill down. Format as percentages.
- **f.** Click on cell B12 and type the formula =AVERAGE(B2:B10)/100. Click on cell B13 and type the formula =MAX(B2:B10)/100. Click on cell B14 and type the formula =MIN(B2:B10)/100. Fill across all 3 rows to calculate these marks in each subject. Format as percentages. Add the headings '**Average'**, '**Highest'** and **'Lowest'** to cells A12, A13 and A14 respectively.
- **g.** Make all headings **bold**. Align the first heading in Row A to the left of its cell and the rest to the right.
- **h.** Select the subject totals (range A12:E14). **Format** as bold, fill with the colour 'light yellow' and add a thin border around each cell.
- **i.** Select the student totals (range G1:I10). **Format** these as bold, fill with the colour 'light green' and add a thin border around each cell.
- **j.** Select the original scores and their headings (range A1:E10). Fill these cells with the colour 'light blue' and add a thin border around each cell.
- **k.** Select row A. Click in 'Insert' in the main menu and select 'Rows'. Repeat to insert a second row. Click on the new cell A1 and type the **title** "Student Scores in 4 Subjects". Format as Arial, size 14, bold, red text.
- **l.** Select the title cells (A1:E1). **Fill** with 'Light Yellow'. Add a thick border around these cells.
- **m. Save** your work as "Student Scores".